# Imdas pro Nutzertreffen

14.9.2023

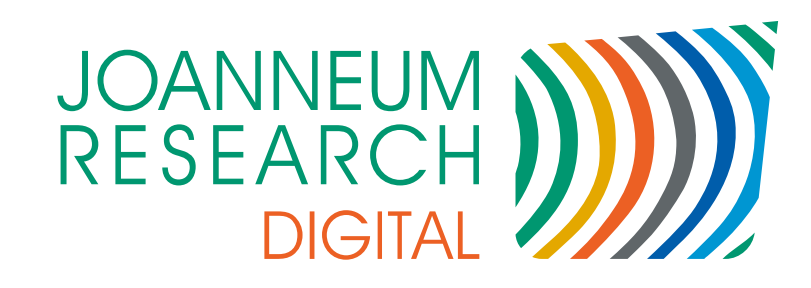

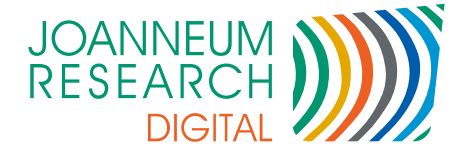

# *Überblick*

- Anwendungsbeispiele imdas pro / culture.Web
- Neue Funktionen
- Roadmap

2

Releaseplanung

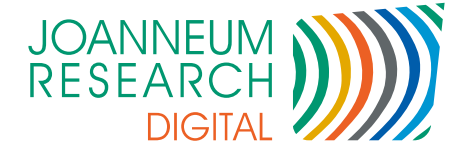

#### *Handwerksdatenbank*

- Erfassung von Handwerkern  $\mathcal{L}(\mathcal{A})$ 
	- Adresse

- Art des Handwerks
- Mit Makro "Koordinaten aus Adresse" Lokalisierung in Openstreetmap  $\mathcal{L}^{\text{max}}_{\text{max}}$

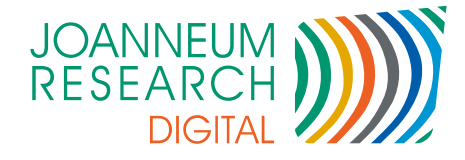

#### *Handwerksdatenbank*

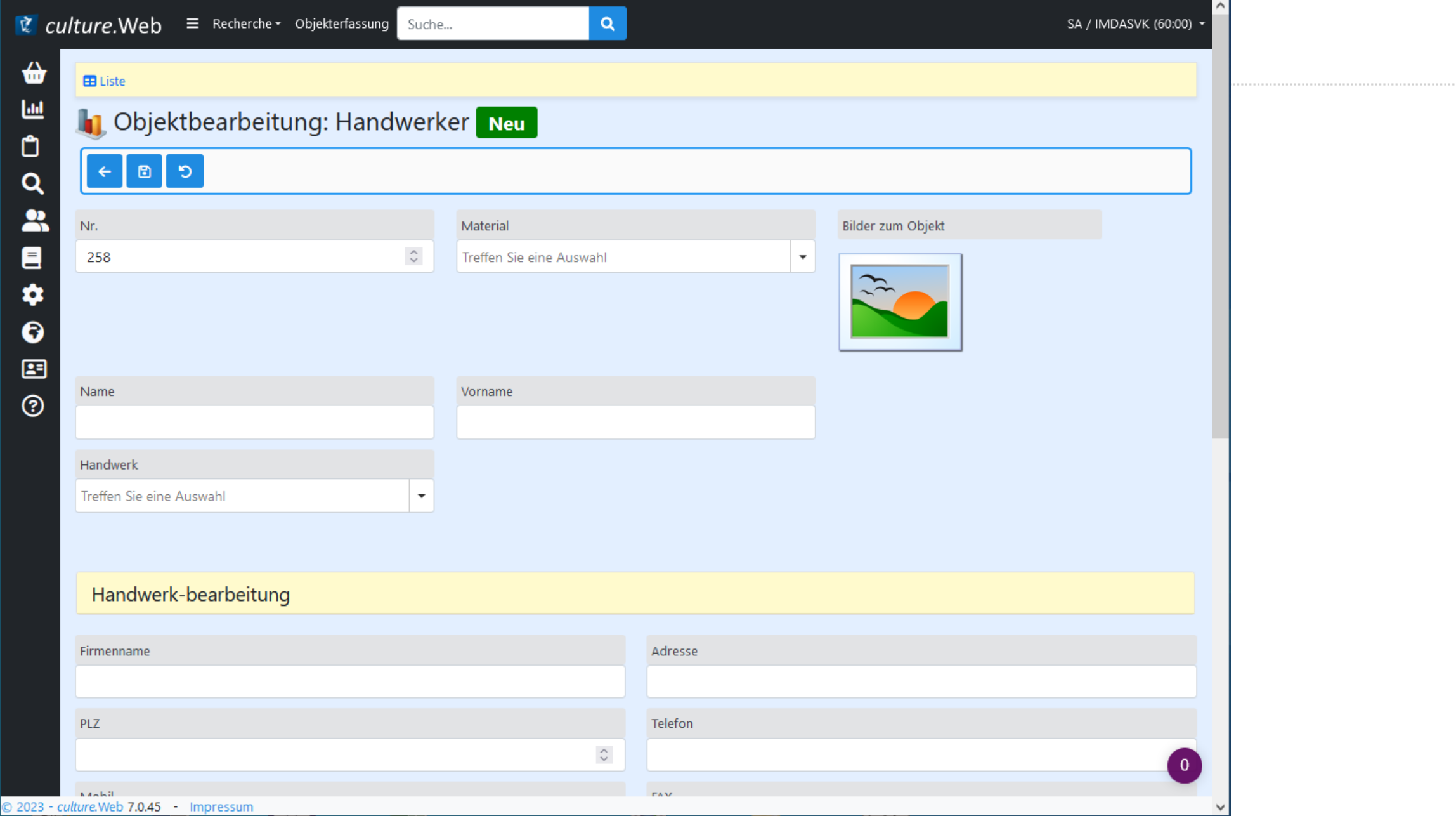

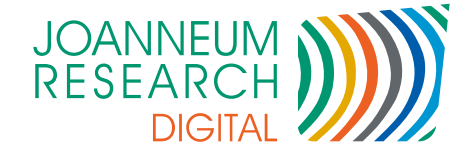

### *Handwerksdatenbank*

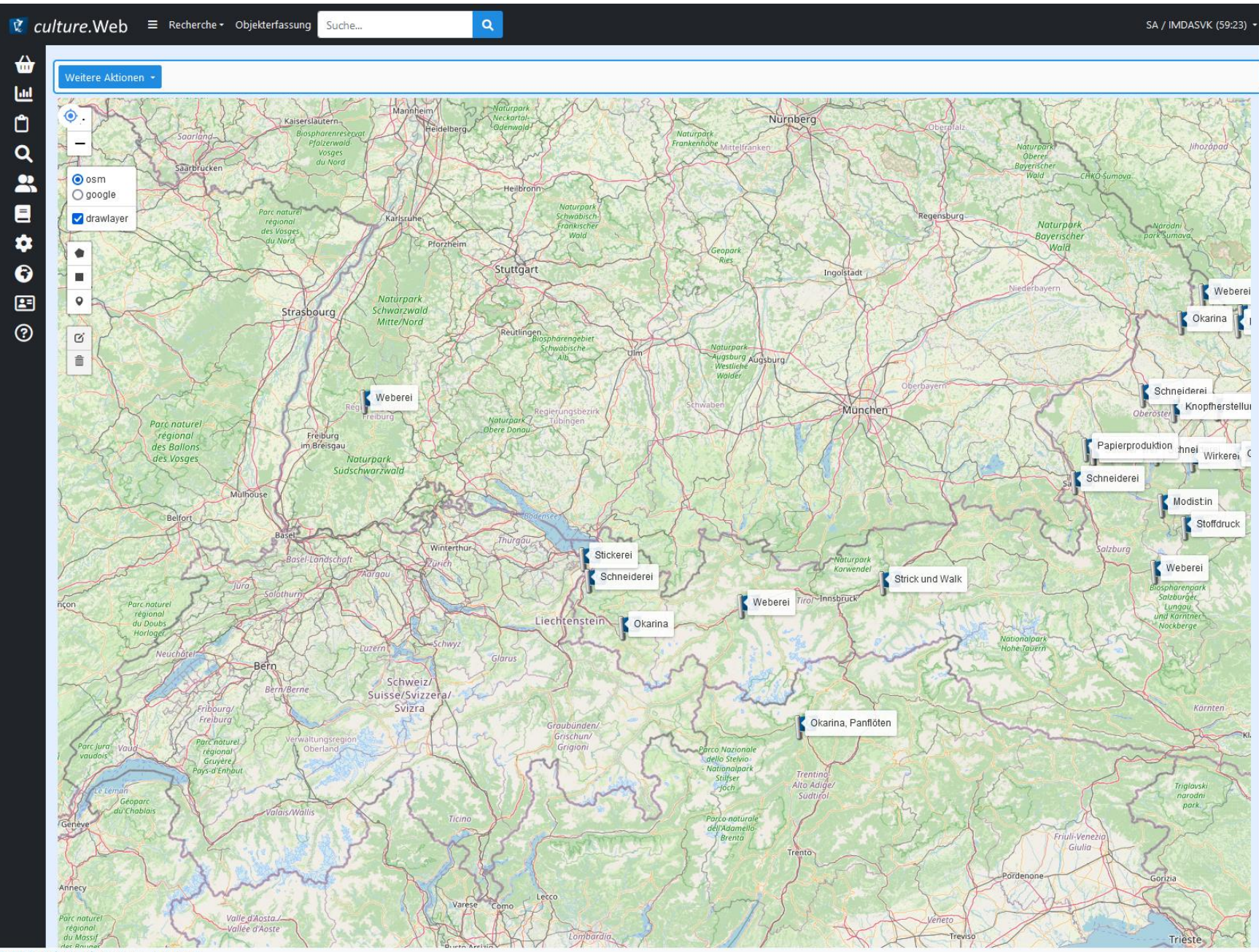

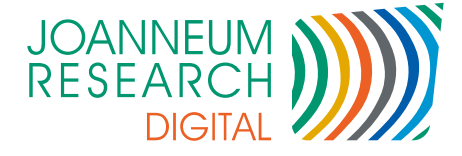

### *Imdas pro Kundendatenbank*

Erfassung Kundendaten 

- Erfassung Versionen (Voll-/Demo)  $\overline{\phantom{0}}$
- Lizenznummerngenerator

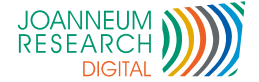

### Imdas pro Kundendatenbank

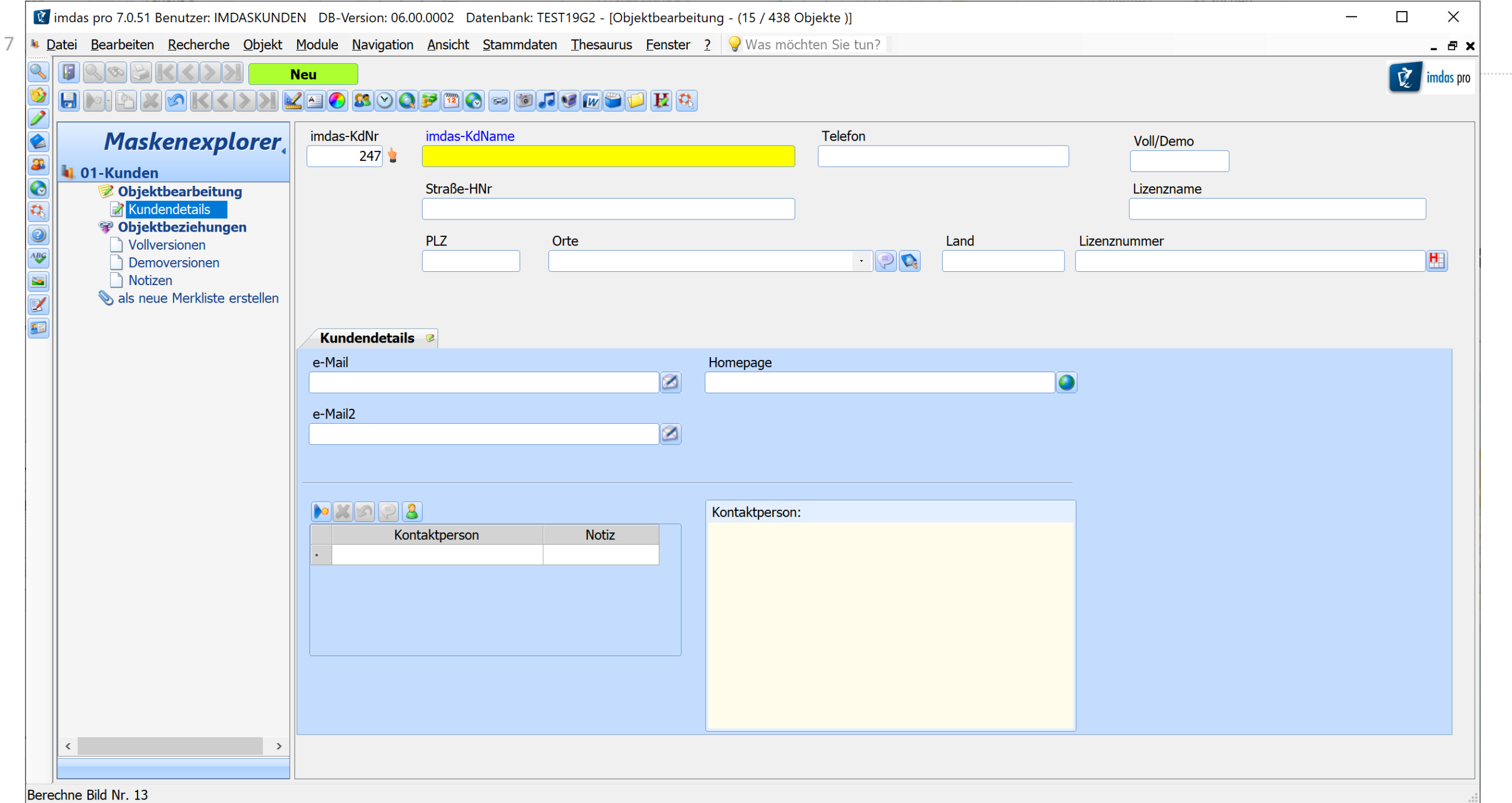

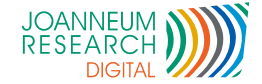

# *Übersetzungen für imdas pro*

Erfassung der Sprachen 

- Export als imdasapp.dat Datei
- Export/Import als Excel für externe Übersetzer
- Kontrollkästchen für Stati

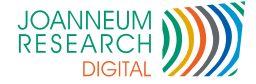

# Übersetzungen für imdas pro

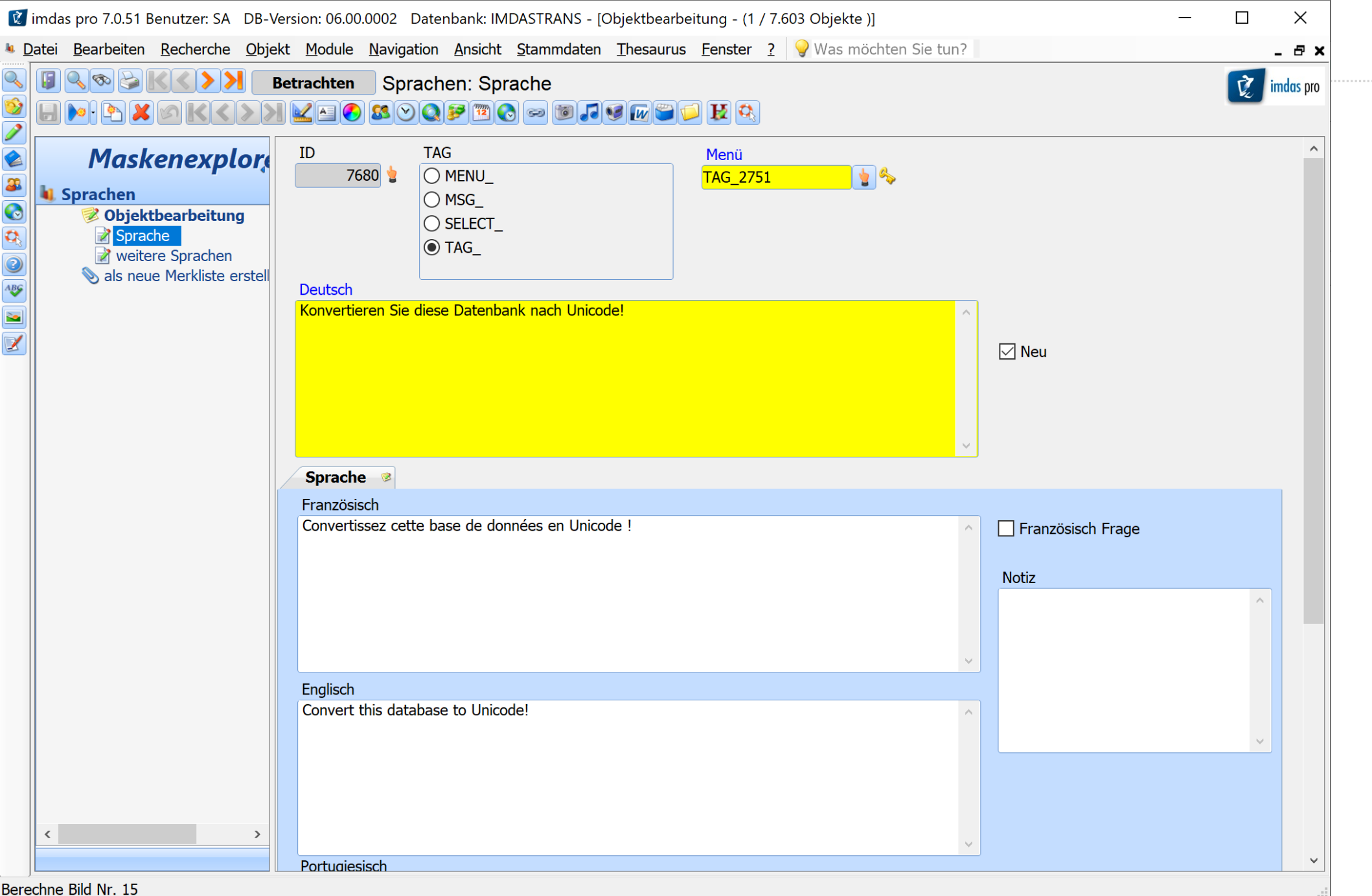

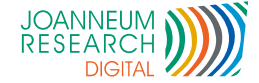

#### *Urlaubsplaner (privates Projekt)*

Eingabe der Urlaubsorte

- Makro: Koordinaten aus Adresse
- Anzeige der Urlaubsorte auf Openstreetmap
- $\rightarrow$  leichtere Entscheidungsfindung

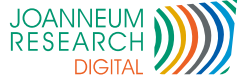

#### *Urlaubsplaner (privates Projekt)*

M imdas pro 8.0.0 Benutzer: ROOT DB-Version: 06.00.0002 Datenbank: IMDASMYSQL - [Test [12 Datensätz

Datei Bearbeiten Recherche Objekt Module Navigation Ansicht Stammdaten Thesaurus Fenster ? Vias möchten Sieltun?

Q Suche

 $\omega$ 

 $\Box$ 

 $\Box$   $\times$ 

 $rac{22:59}{06.09.2023}$ 

【りゆ】

△ 圖

DEU

 $\theta$   $\times$ 

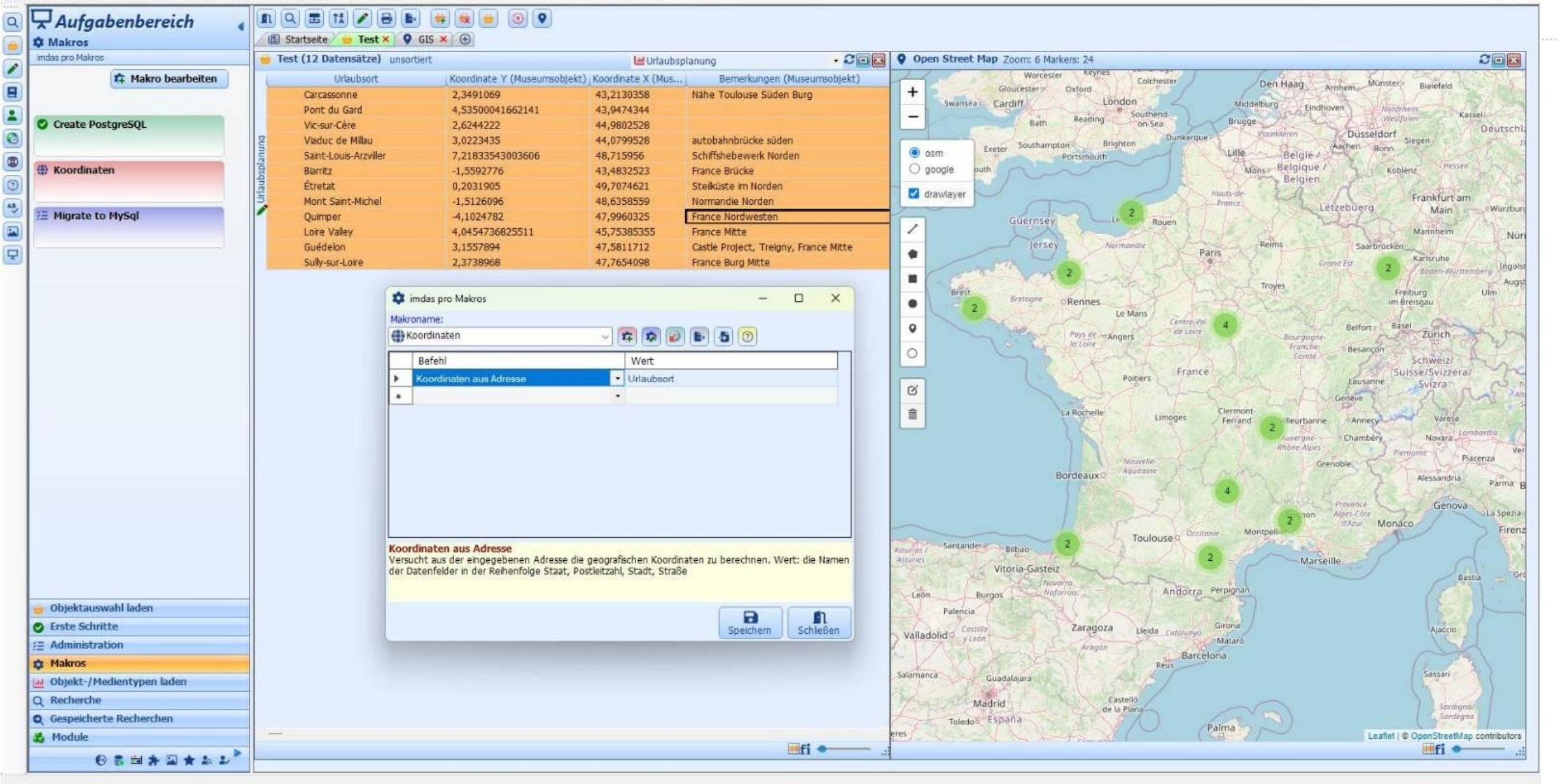

G

E

 $\mathbb{E}[\mathbf{z}]$ 

Ω

 $\alpha$ 

**DE** 

15°C<br>Teilw, bewölkt

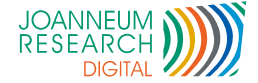

### *Laborverwaltung*

- Erfassung Messgeräte
- Erinnerungsfunktion für Kalibrierung
- Links zu Dokumentation / Handbücher
- Standort Messgeräte
- Einfacher Zugriff via culture.Web und Active Directory

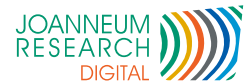

## *Laborverwaltung*

画  $\bullet$  $\alpha$  $\mathbf{a}$  $\blacksquare$  $\pmb{\phi}$  $\bullet$ **2**<br>9<br>9

₩

**V** culture.Web

 $\blacksquare$  Liste

Objektbezeich

**Fluke Digital Ther** 

IMPINJ RFID Read

+ 4 Antennen

© 2023 - culture. Web 7.0.51 -

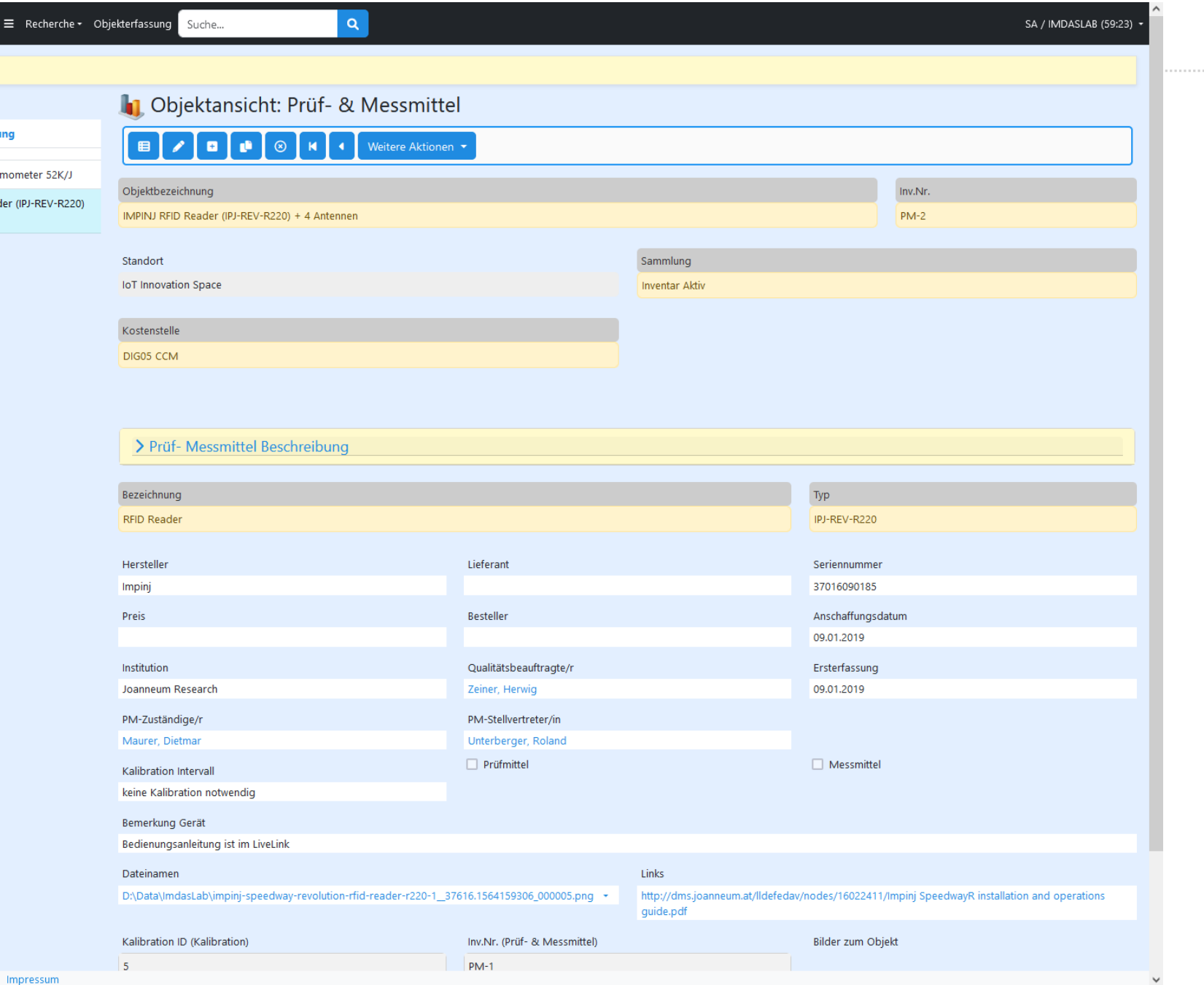

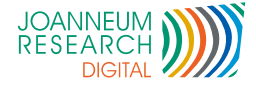

## *Neuheiten imdas pro 7*

- Import- / Export im JSON Format
- Datenimport im JSON Format direkt aus einem imdas.abifile.
	- Folgende Zeilen öffnen Maske "Import\_ER" und importiert die Daten.
	- Mask=Import\_ER
		- ImportDataJson= {"ER Suchbegriff": "2024.0815",
			- "Gemeinde": "Assens",
			- "KBS Suchbegriff": "LV95",
			- "ER Lokalität Adresse": "Hürstholzweg 25",
			- "ER Ost-Koordinate lokal": 2682393.3811062756,
			- "ER Nord-Koordinate lokal": 1252680.9982034022,
			- "ER Höhe lokal": 455}

Einsatz: Download von Daten aus WebGIS und Import nach imdas pro.

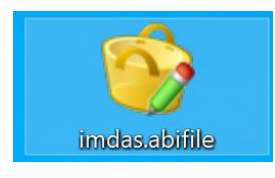

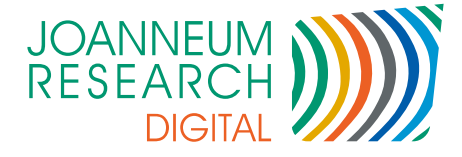

# *Roadmap*

- imdas pro / culture.Web Version 8
- Umstellung / Update von .Net Framework 4.7.2 auf .Net 8
	- Support ab Windows 10 oder höher
- Umstellung auf 64 Bit

- Keine Speicherprobleme mehr bei umfangreicheren Aktionen
- Bessere Unterstützung von 4K Monitoren
	- Icons als SVG Dateien für stufenloses Zoomen.
	- Gleiche Icons in imdas pro und culture.Web
- Release Termin Ende Q1/2024

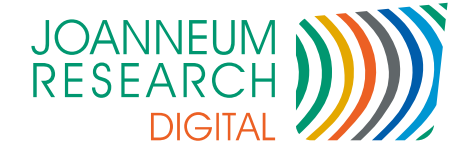

#### imdas pro 8.0.0

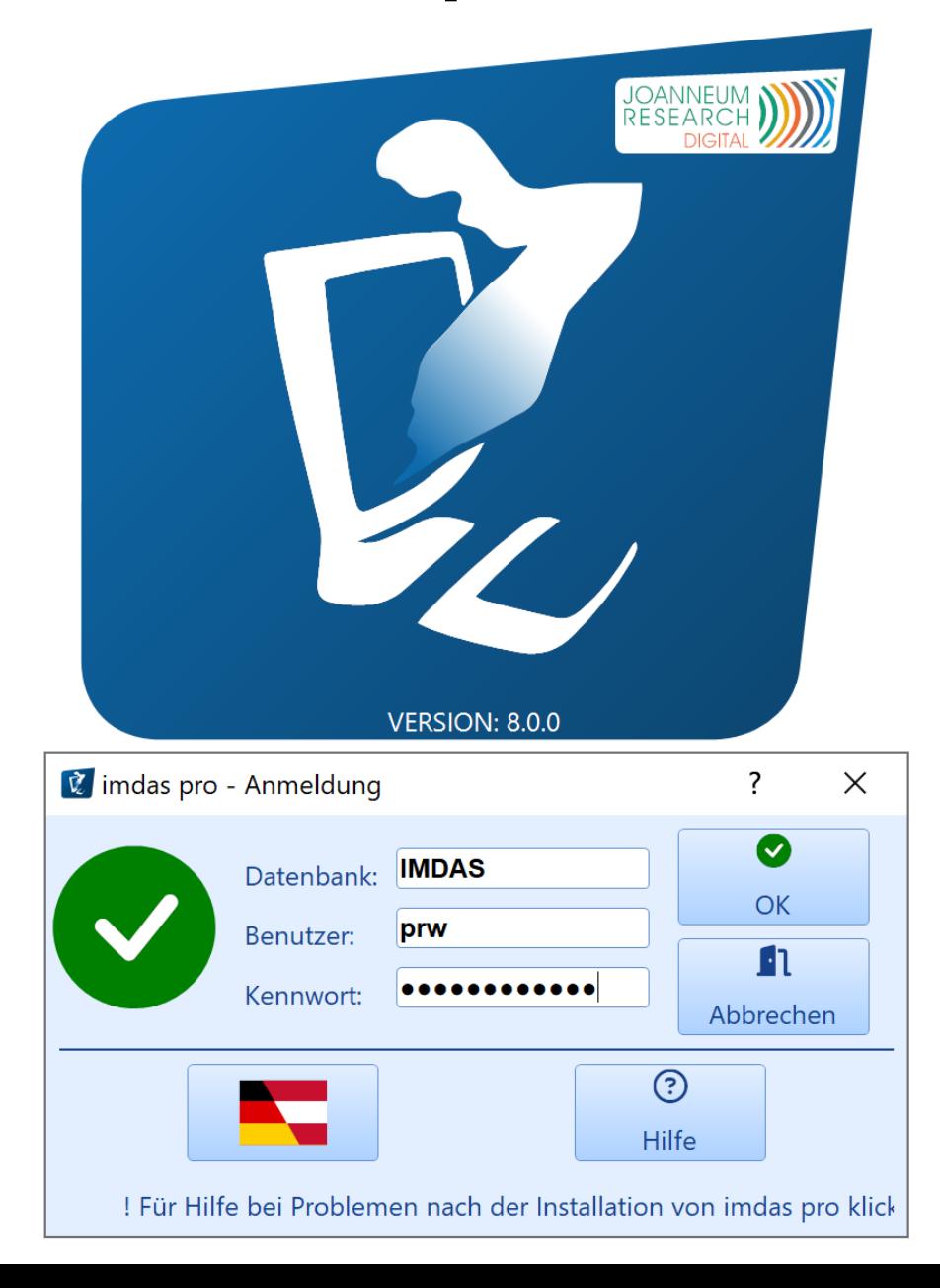

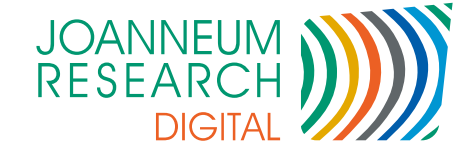

#### imdas pro 8.0.0

K imdas pro 8.0.0 Benutzer: SA DB-Version: 06.00.0002 Datenbank: IMDASLIGHT - IMuseumsobiekt (10 Datensätze)]  $\Box$  $\times$ Bearbeiten Recherche Objekt Module Navigation Ansicht Stammdaten Thesaurus Fenster ? V Was möchten Sietun? **Datei** - 日 X nQER11  $\Omega$ | Aufgabenbereich  $\overline{Q}$  $\boxed{|\mathbf{E}|}$  Startseite  $\boxed{|\mathbf{u}|}$  Museumsobjekt  $\times$   $\boxed{+}$ **Ind Objekt-/Medientypen laden** I.I.I Museumsobjekt (10 Datensätze) unsortiert Museumsobjekt - COR Akte Objektbezeichnung Invent... Samml... **Bild** Alte Karteikarte ⁄ O Scherenschnitt - Erzengel Michael  $\overline{11}$ Schnitte **Id** Archivalie **In Bibliographisches Objekt**  $\bullet$ **P** Bild  $\circledcirc$ **W** Dokument Scherenschnitt - Feldblumenstrauß  $12<sup>°</sup>$ Schnitte r +  $\blacksquare$  $\overline{(\overline{?})}$ **Idd** Fremdobjekte AB<sub>y</sub> **Idd** Gemälde  $\boxed{\mathbf{z}}$ **Id** Konvolut  $\left( +\right)$ Scherenschnitt - Jesukind vor offnem Tabernakel  $13$ Schnitte ロ **In Medienobjekt Id** Museumsobiekt  $\bigcap$  Ton Scherenschnitt - Christkönig  $I4$ Œ Schnitte W Objektauswahl laden Scherenschnitt - Herbstzeitlosen  $15<sub>15</sub>$  $(+)$ Schnitte **<del>∠</del> Administration Q** Gespeicherte Recherchen **Module** G Scherenschnitt - Gartenmohn  $I6$ Schnitte **Ind** Objekt-/Medientypen laden **A.** Masken in Objektdetails öffnen **O** Erste Schritte **12 Makros** ⊞fi Q & & HDOS

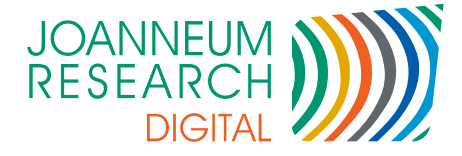

#### *Releasemanagement*

- Mit Einführung von Version 8
- Neue Version ca. alle 18 Monate
- 2 Versionstypen

- Verkaufsversion
- Entwicklerversion

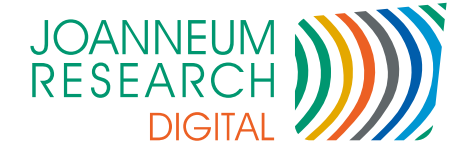

## *Verkaufsversion*

- Nur Fehlerbehebungen (Hotfixes)
- Keine neuen Funktionen
- Getestet vom imdas pro Team
- Updates 1x pro Monat (wie bis jetzt)

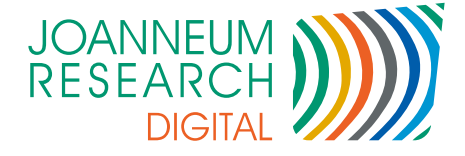

### *Entwicklerversion*

- Neue Funktionen und Erweiterungen
- Updates bei Bedarf

- Je nach Projektfortschritt
- Anfrage vom Kunden
- Entwickler getestet
- Ab Monat 16 "Feature Freeze"
	- 2 Monate Intensivtests vom Team
- Ab Monat 18: Versionswechsel (z.B. Version 7.0. $x \rightarrow 8.0.1$ )
	- Verkaufsversion davor (z.B. 6.3.44) wird nicht mehr unterstützt. **Contract**

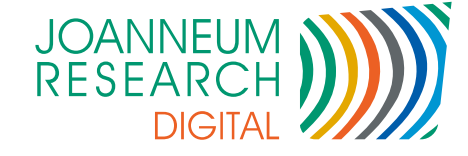

#### *Releasemanagement*

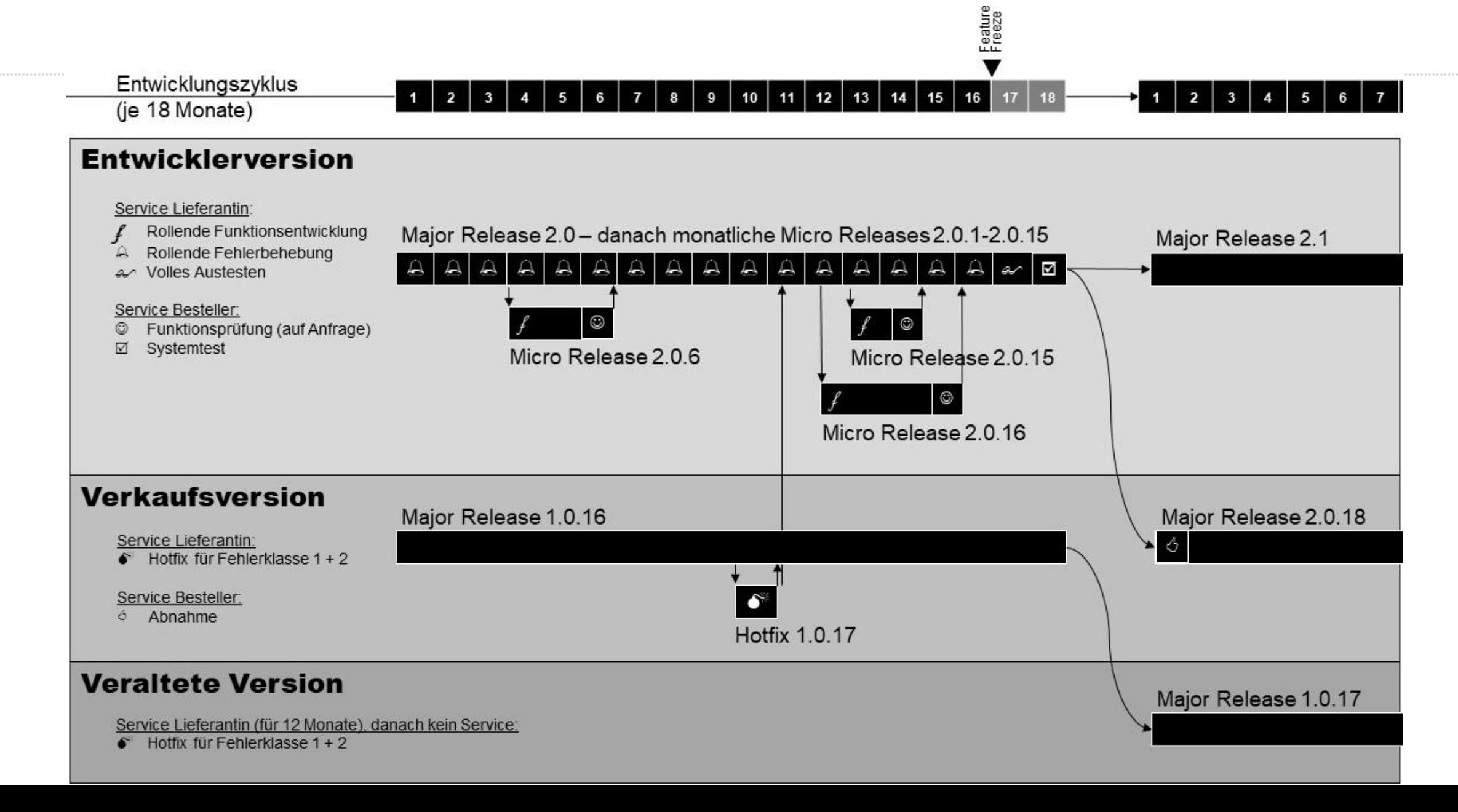

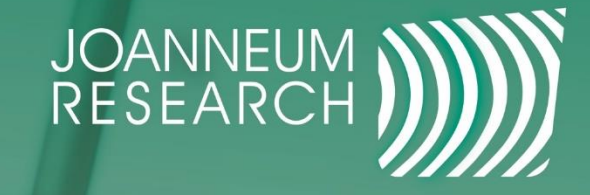

# Miteinander zukunftsrelevant.

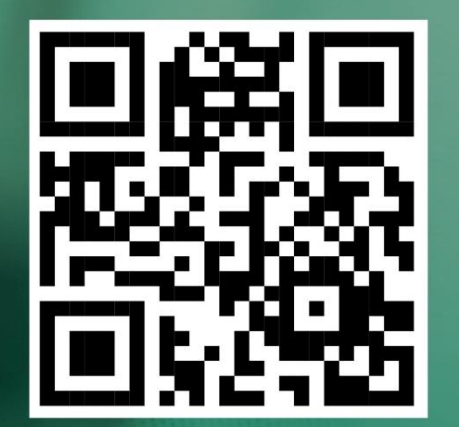

# follow.joanneum.at